## **Pre - Setup**

It is highly recommended for you to install the Microsoft Authenticator App to your phone.

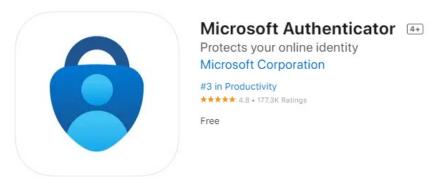

You will have the option to receive text messages to be compliant with MFA but in my expeirence the app is more reliable because it uses an internet connection and not a cellular connection to authenticate your login.

## **Setup**

When your account has MFA (Multi – Factor Authentication) enabled. The next time you try logging into your account you will be prompt to provide more information.

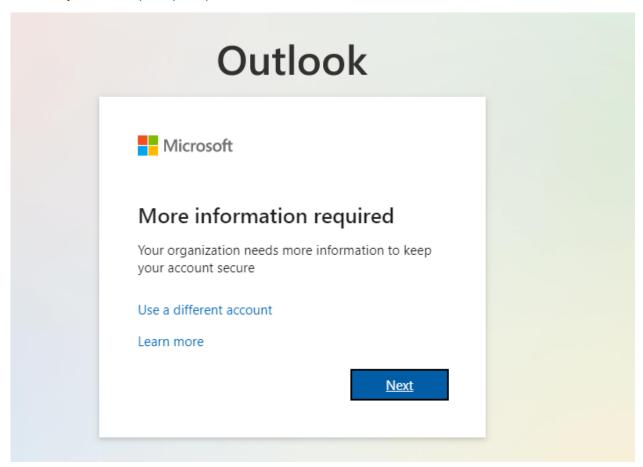

The drop down box will give you the option to receive a text message or a prompt from the

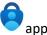

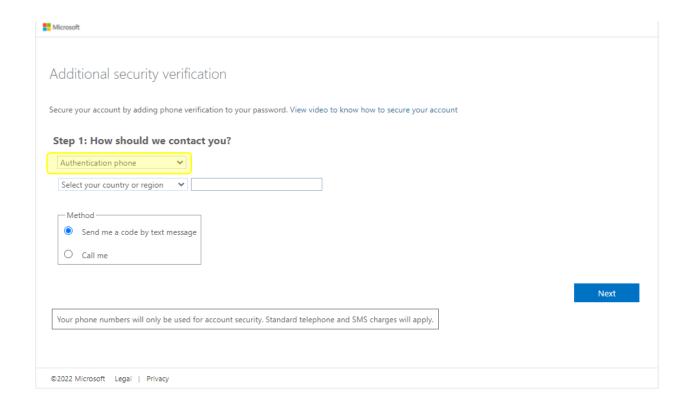

While using the app you can decide if you want a code to type in for authentication or the app will send you a notification.

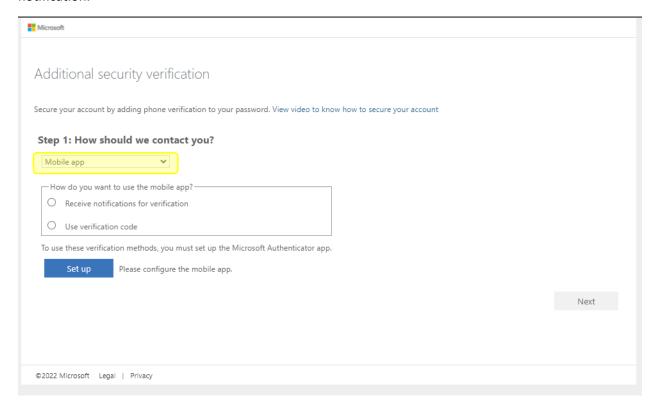

To connect your app to your School Account you will need to use the App to scan the QR code provided when completing the MFA Setup. **Do NOT** use the code in this document you will be provided one when setting up your MFA.

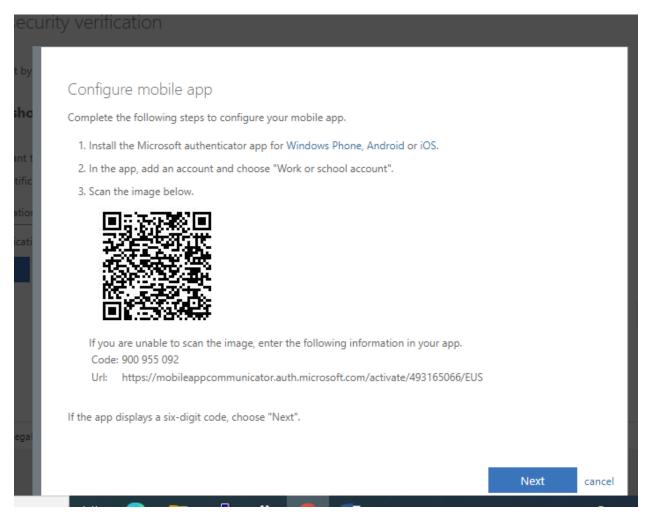

And just in case! If something was to happen you can still put your phone number in and receive a text message for authentication purposes.

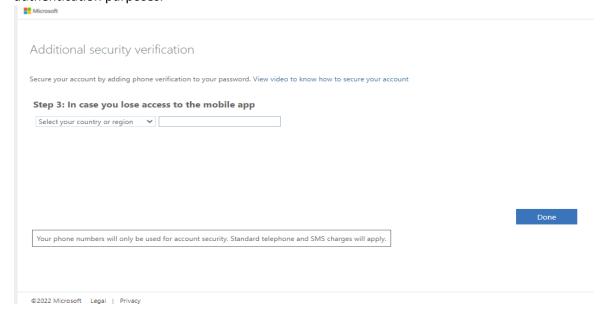